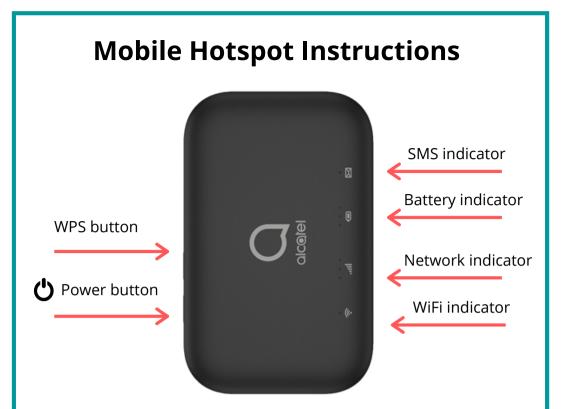

## Connect to the mobile hotspot:

- 1. Press the power key for 3 seconds to turn on
- 2. Press the WPS button for 3 seconds to turn WiFi on
- 3.All lights will be **solid blue** if the Hotspot is working properly
- 4. Go to the WiFi settings on your device and select **IPL-Mobile-4**
- 5. Enter the password: Ipswich123

#### Charge the hotspot:

Plug the micro-USB end of the charger in to the side of the hotspot and the USB end in to a computer, USB plug, or the provided adapter.

## Having trouble?

Press and hold the power key for 10 seconds to restart.

## Still having trouble?

Call the Reference Desk at 978-356-6648 x3015 or use the "Ask Us" button on our website to chat with a librarian.

# FAQs

#### What is a hotspot and how does it work?

A mobile hotspot is a device that connects with 3G and 4G cellular networks to provide WiFi to enabled devices such as laptops, tablets, *etc.* 

#### Where can I use the hotspot?

Our hotspots are connected to the T-Mobile network so they can be used in T-Mobile service areas in the United States, Canada, and Mexico.

## Can I put a hold on a hotspot?

Yes, you can place a hold on a wireless hotspot through our online catalog or by calling us at 978-356-6648.

## Who can borrow the hotspot?

Anyone with a library card in good standing who can pick it up at the Ipswich Public Library.

# How many devices can I connect to the hotspot?

Up to 10 devices can be connected to the hotspot at a time!

# What if I lose or damage the hotspot?

There is a \$75.00 replacement fee for lost or damaged hotspots.

# How long can I borrow the hotspot?

You can borrow the hotspot for up to 7 days.

# Can I renew the hotspot?

Yes, you may have one renewal with this item if no other patron has reserved it.